# **certbot pour Let's Encrypt**

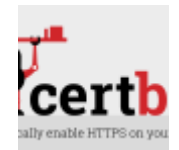

**Certbot** est un binaire qui permet de mettre en œuvre un certificat SSL pour un domaine d'un site Internet.

Voici les actions a effectuer sur **Linux Debian 10**.

Depuis 2020, **certbot** est installé depuis **snapcraft**.

#### **1. Installer snap**

Si vous n'avez pas encore installé **snap**, il faut executer les commandes suivantes dans un **terminal**. Les commandes doivent avoir une élevation des droits.

sudo apt update sudo apt install snapd sudo snap install core

Si **snap** est déjà installé, assurez-vous d'être à jour :

sudo snap refresh core

### **2. Installer certbot**

Exécutez la commande suivante oour installer **cerbot** sur votre machine. Ceci est a exéctuer dans un terminal.

sudo snap install --classic certbot sudo ln -s /snap/bin/certbot /usr/bin/certbot

#### <span id="page-0-0"></span>**3. Générer un certificat - gestion manuelle**

Si vous suivez ce guide, je vous conseille une gestion manuelle de vos certificats.

Il y a deux variables :

**dirWeb** Dossier des données du site. Pour habitude, c'est quelque chose du genre /var/www/html/ siteName Nom du site Internet. Par exemple abonnel.fr

Last update: apade:<br>2023/02/10 <sup>informatique:serveur:web-linux-apache:ssl-let-s-encrypt-certbot https://www.abonnel.fr/informatique/serveur/web-linux-apache/ssl-let-s-encrypt-certbot</sup> 23:48

```
read -p "Quel est votre nom de domaine ? " siteName
read -p "Dossier Web du site ? " dirWeb
sudo certbot certonly --webroot -w $dirWeb -d $siteName --register-unsafely-
without-email
```
L'avantage de ce script :

- pas d'arrêt d'Apache 2
- pas de mail à saisir
- autonomie sur la configuration Apache 2

Quelques **chemins** à retenir :

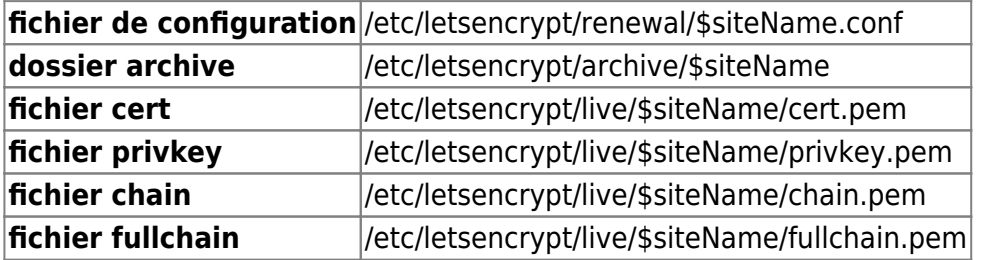

Pour enregistrer un domaine principal avec et sans les **www**, il faut utiliser le script suivant :

```
echo "Quel nom de domaine (avec www) ?"
read siteNameWww
echo "Quel nom de domaine (sans les www) ?"
read siteName
sudo certbot certonly --webroot -w /var/www/html/ -d $siteName -d
$siteNameWww --register-unsafely-without-email
```
#### **4. Générer un certificat - gestion automatique**

Si vous avez effectué le paragraphe précédent [generer-un-certificat-gestion-manuelle,](#page-0-0) il est inutile de suivre les recommandations de ce chapitre.

Exécutez le commande suivant pour générer un certificat et édité votre configuration Apache de manière automatique. Le protocole **https** s'active de manière automatique, en une seule étape.

sudo certbot --apache

#### **5. Renouveler les certificats automatiquement**

Éditer la tâche des tâches Linux du compte root, crontab :

```
sudo crontab -e
```
La tâche doit exécutée le programme certbot avec l'option de renouvellement, renew. L'option post-hook permet d'indiquer la commande à exécuter après le traitement de certbot. Dans notre cas, on demande à systemctl de recharger la configuration Apache 2.

```
0 23 1-7 */2 4 python -c 'import random; import time;
time.sleep(random.random() * 3600)' && /usr/bin/certbot renew --post-hook
"systemctl reload apache2" >> /var/log/letsencrypt/renew.log
```
Explications : <html><pre> Tous les deux mois ( 0 23 1-7 <strong>\*/2</strong> 4 ) à 23 heures (  $\epsilon$ strong>0 23</strong> 1-7  $*/2$  4), le premier jeudi (00 <strong>1-7</strong>  $*/2$ <strong>4</strong> ), lancement d'un script Python, qui retarde 1 heure au maximum (random.random() \* 3600), l'exécution de la mise à jour de certbot. </pre></html>

Vous pouvez trouver d'autres informations sur la page [https://crontab.guru/#0\\_23\\_1-7\\_\\*/2\\_4](https://crontab.guru/#0_23_1-7_*/2_4)

#### **6. Afficher les dates du certificats**

Pour afficher les dates de génération et d'expiration d'un certificat en local sur un serveur :

```
sudo ls /etc/letsencrypt/live/
read -p "Quel est votre nom de domaine ?" siteName
sudo openssl x509 -noout -dates -in
/etc/letsencrypt/live/$siteName/fullchain.pem
```
—

Pour afficher les dates de génération et d'expiration d'un certificat d'un site distant :

```
openssl s_client -connect www.w3.org:443| openssl x509 -noout -dates
```
Exemple de résultat :

```
(81) cedric24c@dskcdc001:~ $ openssl s_client -connect www.w3.org:443| openssl x509 -noout -dates
depth=2 C = US, ST = New Jersey, L = Jersey City, O = The USERTRUST Network, CN = USERTrust RSA Certification Authori
ty
verify return:1
depth=1 C = FR, ST = Paris, L = Paris, O = Gandi, CN = Gandi Standard SSL CA 2
verify return:1
depth=0 OU = Domain Control Validated, OU = Gandi Standard Wildcard SSL, CN = *.w3.org
verify return:1
notBefore=May 23 00:00:00 2019 GMT
notAfter=Jun 1 23:59:59 2021 GMT
```
## **7. Réinitialiser la configuration Let's Encrypt**

Façon documentée :

```
echo Affichage des noms possibles :
sudo ls /etc/letsencrypt/live
echo .
```
Last update: apade:<br>2023/02/10 <sup>informatique:serveur:web-linux-apache:ssl-let-s-encrypt-certbot https://www.abonnel.fr/informatique/serveur/web-linux-apache/ssl-let-s-encrypt-certbot</sup> 23:48

```
echo "Quel nom de domaine ?"
read siteName
certbot delete --cert-name $siteName
```
Façon brutale :

[letsencrypt\\_erase](https://www.abonnel.fr/_export/code/informatique/serveur/web-linux-apache/ssl-let-s-encrypt-certbot?codeblock=7)

```
#!/bin/bash
# réinitialiser let's encrypt pour un domaine precis
echo Affichage des noms possibles :
sudo ls /etc/letsencrypt/live
echo .
echo "Quel nom de domaine ?"
read siteName
sudo rm -fr /etc/letsencrypt/live/$siteName/
sudo rm /etc/letsencrypt/renewal/$siteName.conf
sudo rm -fr /etc/letsencrypt/archive/$siteName/
```
From: <https://www.abonnel.fr/>- **notes informatique & technologie**

Permanent link: **<https://www.abonnel.fr/informatique/serveur/web-linux-apache/ssl-let-s-encrypt-certbot>**

Last update: **2023/02/10 23:48**

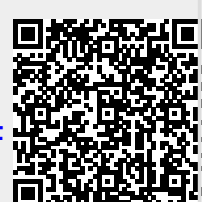